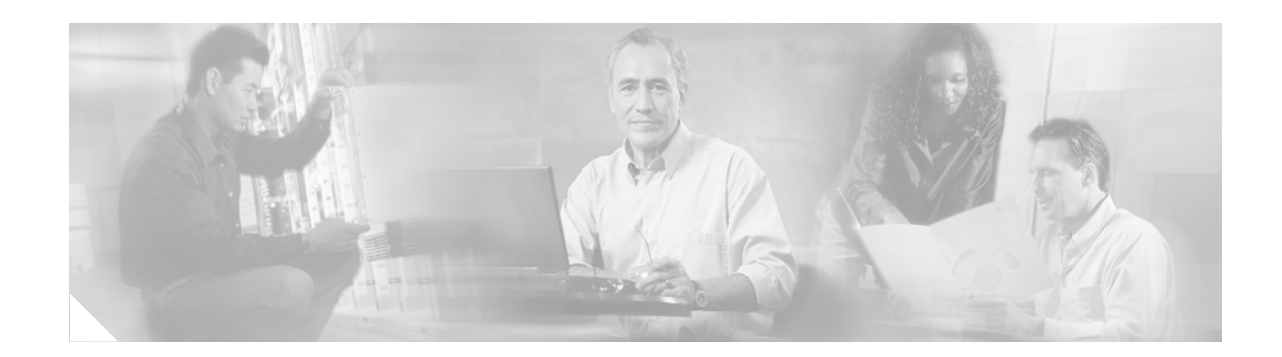

# **MPLS Egress NetFlow Accounting**

The MPLS egress NetFlow accounting feature allows you to capture Internet Protocol (IP) flow information for packets undergoing multiprotocol label switching (MPLS) label disposition; that is, packets that arrive on a router as MPLS and are transmitted as IP.

One common application of the MPLS egress NetFlow accounting feature allows you to capture the MPLS virtual private network (VPN) IP flows that are traveling from one site of a VPN to another site of the same VPN through the service provider backbone.

Benefits of this feature include the following:

- You can now capture flows on the egress and ingress router interfaces to provide complete end-to-end usage information on network traffic. The accounting server uses the collected data for various levels of aggregation for accounting reports and application programming interface (API) accounting information, thus providing a complete billing solution.
- NetFlow data statistics now account for all the packets that are dropped in the core of the service provider network, thus providing more accurate traffic statistics and patterns.

The MPLS egress NetFlow accounting feature is related to the MPLS VPNs and the NetFlow aggregation features. (See the ["Related Documents" section on page 11.](#page-10-0))

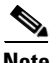

**Note** Before the introduction of this feature, NetFlow referred to the ingress router interface only.

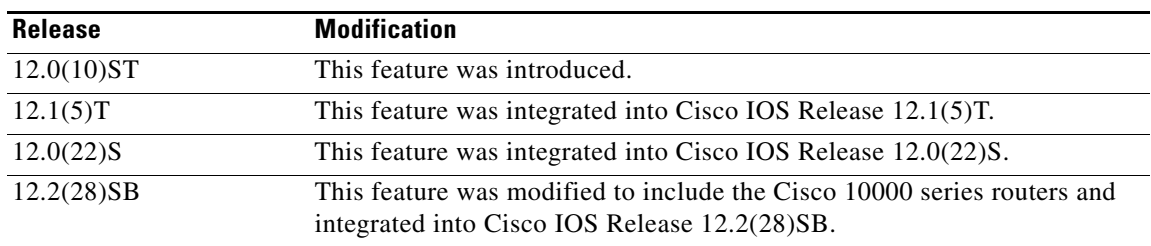

#### **History for the MPLS Egress Netflow Accounting Feature**

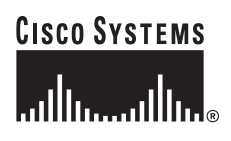

**Corporate Headquarters: Cisco Systems, Inc., 170 West Tasman Drive, San Jose, CA 95134-1706 USA**

#### **Finding Support Information for Platforms and Cisco IOS Software Images**

Use Cisco Feature Navigator to find information about platform support and Cisco IOS software image support. Access Cisco Feature Navigator at <http://www.cisco.com/go/fn>. You must have an account on Cisco.com. If you do not have an account or have forgotten your username or password, click **Cancel** at the login dialog box and follow the instructions that appear.

## **Contents**

- **•** [Prerequisites for MPLS Egress NetFlow Accounting, page 2](#page-1-0)
- **•** [Restrictions for MPLS Egress NetFlow Accounting, page 2](#page-1-1)
- **•** [Information About MPLS Egress NetFlow Accounting, page 3](#page-2-0)
- **•** [How to Configure MPLS Egress NetFlow Accounting, page 3](#page-2-1)
- **•** [Configuration Examples, page 10](#page-9-0)
- **•** [Additional References, page 11](#page-10-1)
- **•** [Command Reference, page 12](#page-11-0)
- **•** [Glossary, page 24](#page-23-0)

# <span id="page-1-0"></span>**Prerequisites for MPLS Egress NetFlow Accounting**

The network must support the following Cisco IOS features before you enable the MPLS egress NetFlow accounting feature:

- **•** Multiprotocol label switching (MPLS)
- **•** IP Cisco Express Forwarding (CEF)

# <span id="page-1-1"></span>**Restrictions for MPLS Egress NetFlow Accounting**

#### **Capturing Flows from Sites that Connect to the Same PE Router**

The captured egress flows must originate from a different site of the same VPN, but they cannot connect to the same provider edge (PE) router. If both source and destination VPN sites are connected to the same PE router, the MPLS egress NetFlow accounting feature does not capture these flows unless the source and destination sites are connected to the PE router by separate physical interfaces. In this case, you can capture these flows by enabling ingress NetFlow on the incoming CE-PE link of the PE router. As shown in [Figure 1,](#page-2-2) traffic from site 3 (VPN1 destined for site 2) is captured by an ingress NetFlow enabled on the PE2-CE3 link of PE2. If the source and destination sites are connected by the same physical interface, this feature will not capture the intended flow statistics.

#### **Memory Impact**

During times of heavy traffic, the additional flows can fill up the global flow hash table. If you need to increase the size of the global flow hash table, increase the memory of the router.

#### **Performance Impact**

MPLS egress NetFlow accounting might adversely affect network performance because of the additional accounting-related computation that occurs in the traffic-forwarding path of the router.

Ι

a ka

# <span id="page-2-0"></span>**Information About MPLS Egress NetFlow Accounting**

Before this feature was introduced, flows were captured only for IP packets on the ingress interface of a router. You could not capture flows for MPLS encapsulated frames, which were switched through Cisco Express Forwarding (CEF) from the input port. Therefore, in an MPLS VPN environment you captured flow information as packets were received from a customer edge (CE) router and forwarded to the backbone. However, you could not capture flow information as packets were transmitted to a CE router because those packets were received as MPLS frames. The MPLS egress NetFlow accounting feature lets you capture the flows on the outgoing interfaces.

[Figure 1](#page-2-2) shows a sample topology. To capture the flow of traffic going to site 2 of VPN 1 from any remote VPN 1 sites, you enable MPLS egress NetFlow accounting on link PE2-CE5 of provider edge router PE2. The flows are stored in a global flow cache maintained by the router. You can use the **show ip cache flow** command or other aggregation flow commands to view the egress flow data.

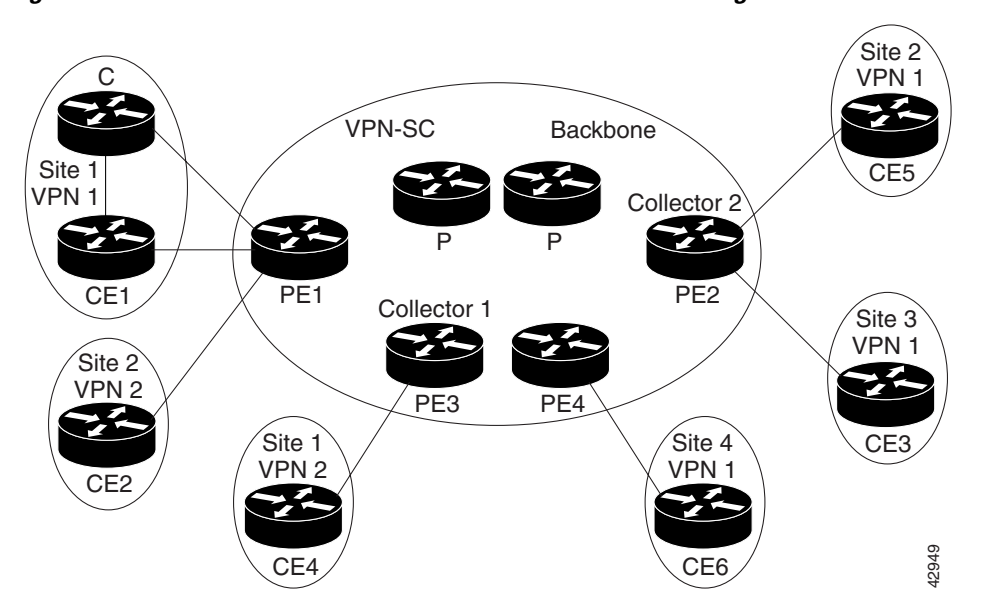

<span id="page-2-2"></span>*Figure 1 Provider and Customer Networks with MPLS Egress NetFlow Accounting*

The PE routers export the captured flows to the configured collector devices in the provider network. The NetFlow Analyzer or the VPN solution center (VPN-SC) application collects this information and computes and displays site-to-site VPN traffic statistics. •• The PE routers export the captured flows to the configured collector devices in the The NetFlow Analyzer or the VPN solution center (VPN-SC) application collects the omputes and displays site-to-site VPN traffic statist

# <span id="page-2-1"></span>**How to Configure MPLS Egress NetFlow Accounting**

This section contains the following procedures:

I

- **•** [Enabling MPLS Egress NetFlow Accounting, page 4](#page-3-0) (required)
- **•** [Configuring NetFlow Aggregation Cache, page 4](#page-3-1) (optional)
- 

### <span id="page-3-0"></span>**Enabling MPLS Egress NetFlow Accounting**

To enable MPLS egress NetFlow accounting, perform the following steps:

#### **SUMMARY STEPS**

- **1. enable**
- **2. configure terminal**
- **3. interface** *type*
- **4. ip flow egress**

#### **DETAILED STEPS**

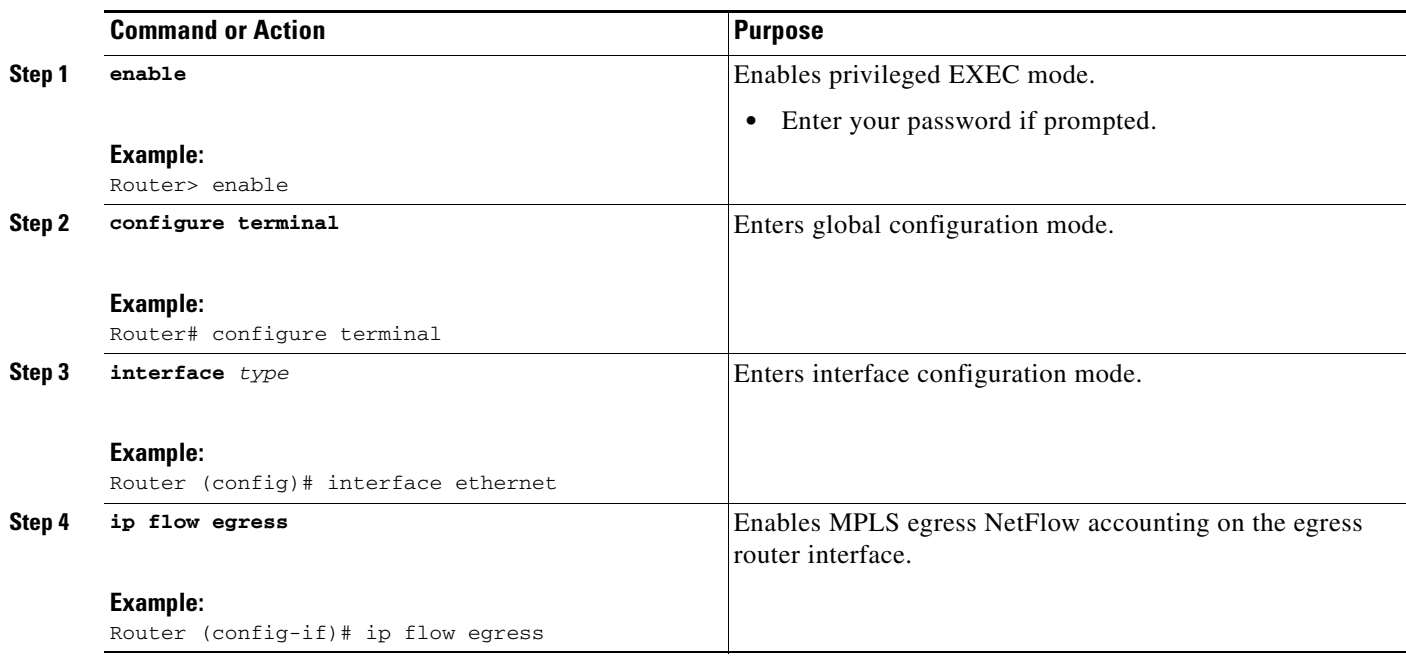

### <span id="page-3-1"></span>**Configuring NetFlow Aggregation Cache**

To configure NetFlow aggregation cache, perform the following steps:

#### **SUMMARY STEPS**

- **1. enable**
- **2. configure terminal**
- **3. ip flow-aggregation cache** {**as** | **as-tos** | **bgp-nexthop-tos** | **destination-prefix** | **destination-prefix-tos** | **prefix** | **prefix-port** | **prefix-tos | protocol-port** | **protocol-port-tos**  |**source-prefix | source-prefix-tos**}

1

### **DETAILED STEPS**

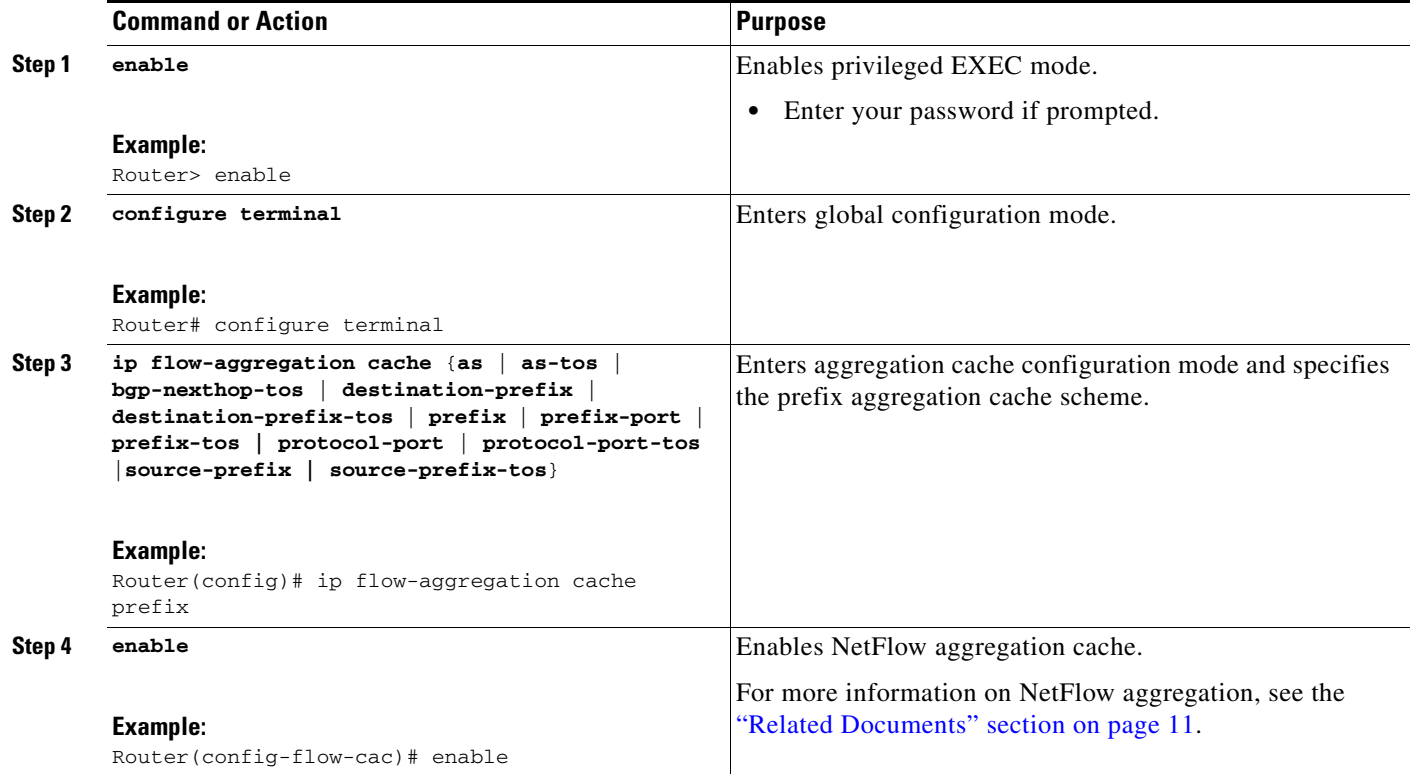

### **Examples**

 $\Gamma$ 

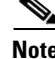

**Note** For more information about the **ip flow-aggregation cache** command, refer to the *NetFlow Aggregation* documentation.

The following example configures the NetFlow aggregation cache to be prefix-based and enables the cache:

```
Router(config)# ip flow-aggregation cache
Router(config)# ip flow-aggregation cache ?
 as AS aggregation
  destination-prefix Destination Prefix aggregation
  prefix Prefix aggregation
 protocol-port Protocol and port aggregation
  source-prefix Source Prefix aggregation
```

```
Router(config)# ip flow-aggregation cache prefix
Router(config-flow-cac)# enable
```
### <span id="page-5-0"></span>**Verifying MPLS Egress NetFlow Accounting Configuration**

To verify MPLS egress NetFlow accounting configuration, perform the following steps:

#### **SUMMARY STEPS**

- **1. enable**
- **2. show ip cache flow**
- **3. show ip cache[***prefix mask*] **[***type number***] [verbose] flow aggregation {as | as-tos | bgp-nexthop-tos | destination-prefix | destination-prefix-tos | prefix | prefix-port | prefix-tos | protocol-port | protocol-port-tos | source-prefix | source-prefix-tos}**

#### **DETAILED STEPS**

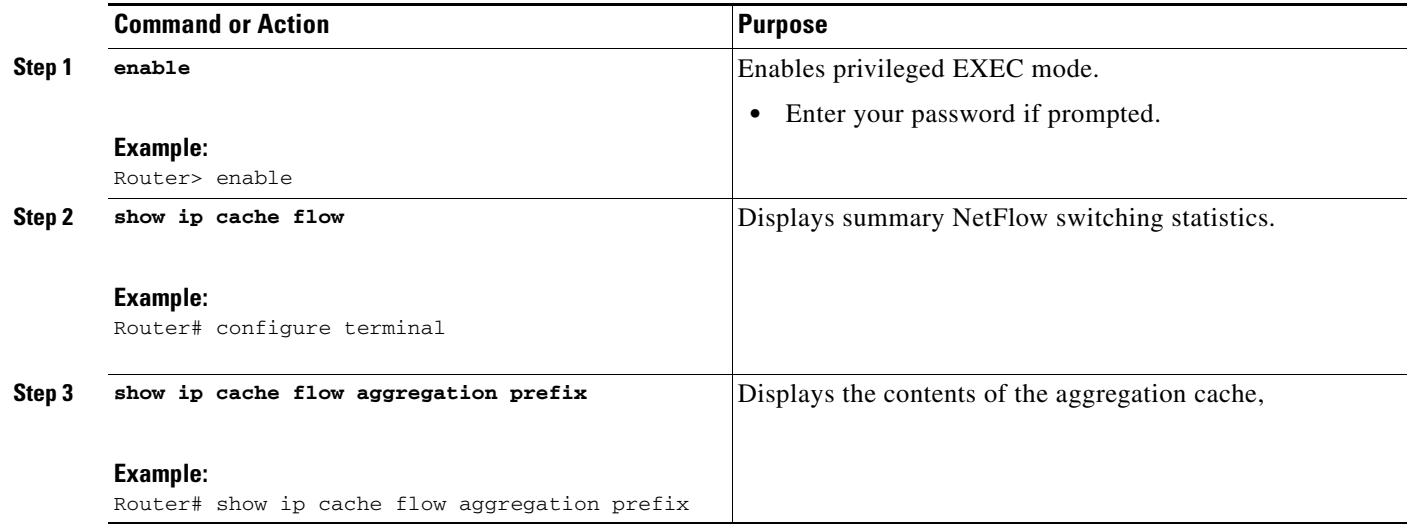

### **Examples**

This section provides examples of output from the commands used to verify MPLS egress NetFlow accounting configuration.

ו

#### **Summary Statistics for NetFlow Switching**

The following example displays a summary of NetFlow switching statistics.

Router# **show ip cache flow** IP packet size distribution (206 total packets): 1-32 64 96 128 160 192 224 256 288 320 352 384 416 448 480 .000 .854 .000 .145 .000 .000 .000 .000 .000 .000 .000 .000 .000 .000 .000 512 544 576 1024 1536 2048 2560 3072 3584 4096 4608 .000 .000 .000 .000 .000 .000 .000 .000 .000 .000 .000 IP Flow Switching Cache, 4292920 bytes 0 active, 62977 inactive, 182 added

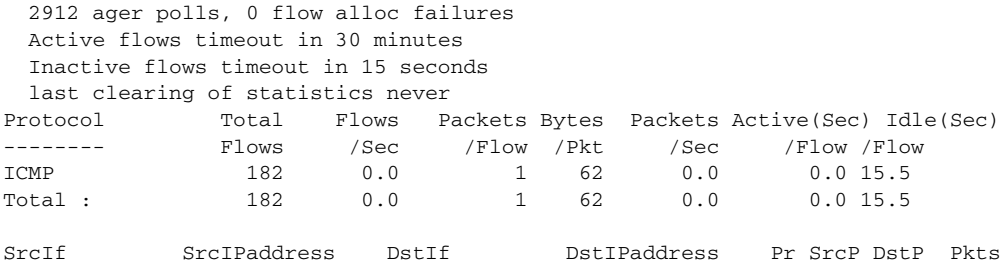

[Table 1](#page-6-0) describes the fields in the packet size distribution lines of the output.

### <span id="page-6-0"></span>*Table 1 Command Field Descriptions—Packet Size*

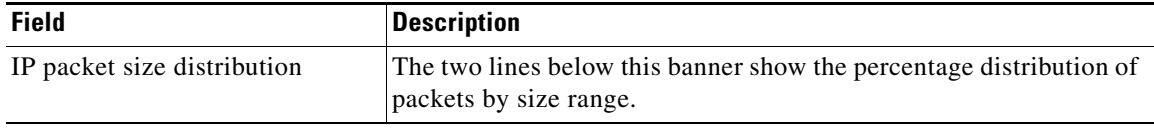

[Table 2](#page-6-1) describes the fields in the flow switching cache lines of the output.

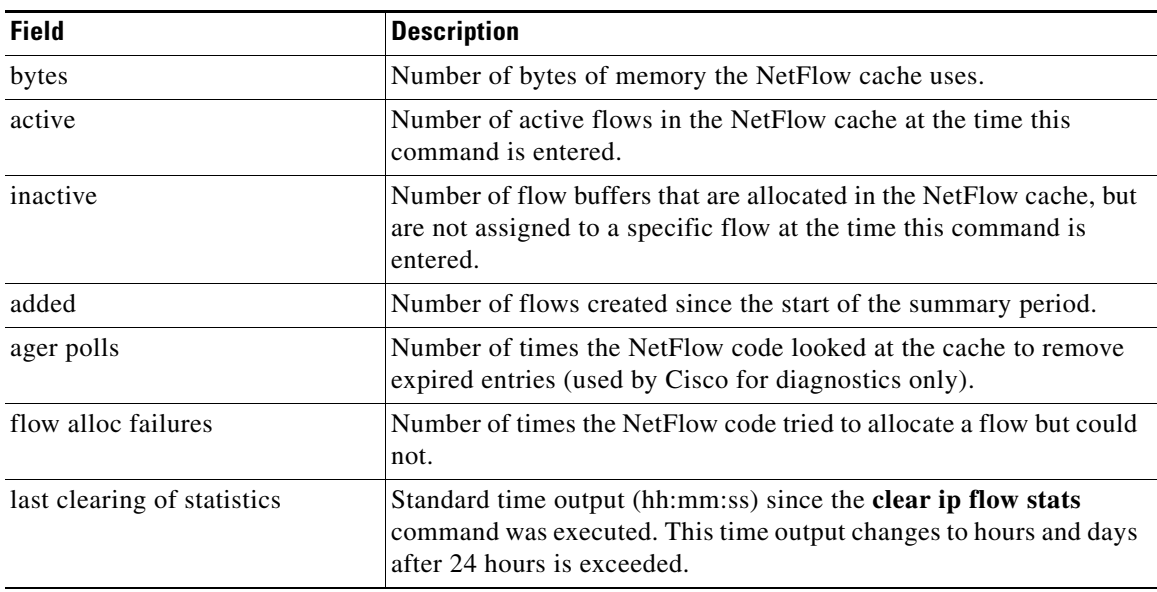

#### <span id="page-6-1"></span>*Table 2 Command Field Descriptions—Flow Switching Cache*

[Table 3](#page-6-2) describes the fields in the activity-by-protocol lines of the output.

### <span id="page-6-2"></span>*Table 3 Command Field Descriptions—Activity-by-Protocol*

 $\overline{\phantom{a}}$ 

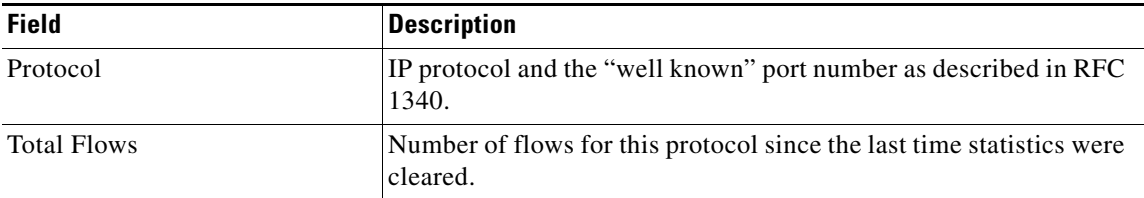

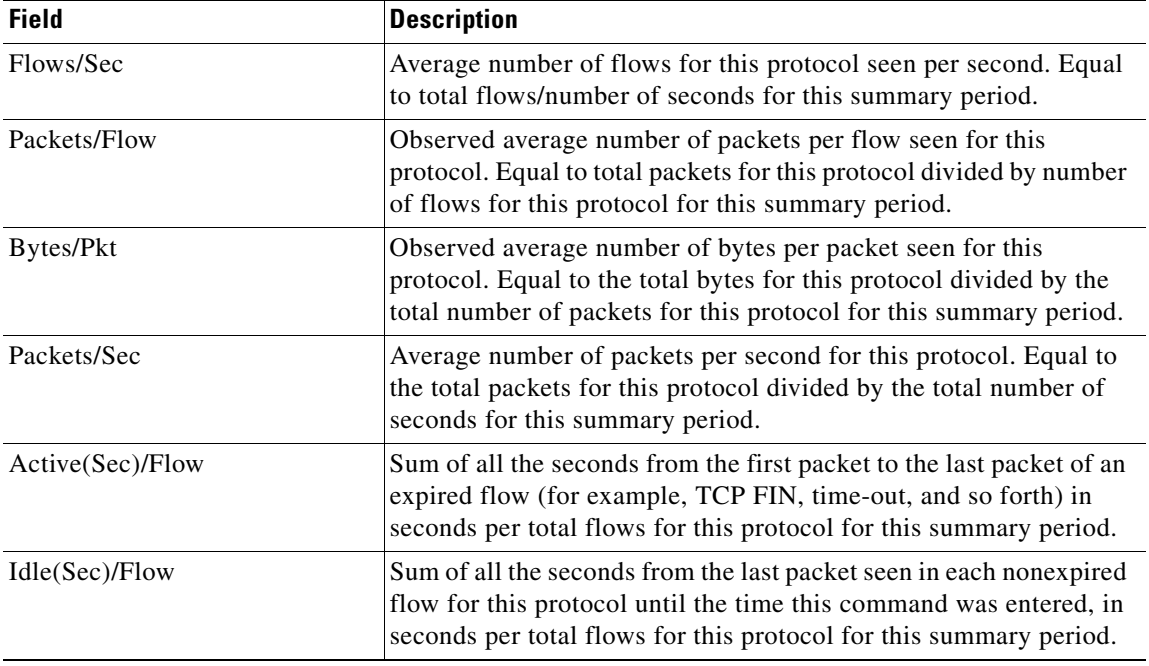

#### *Table 3 Command Field Descriptions—Activity-by-Protocol*

[Table 4](#page-7-0) describes the fields in the current flow lines of the output.

<span id="page-7-0"></span>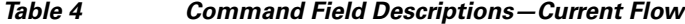

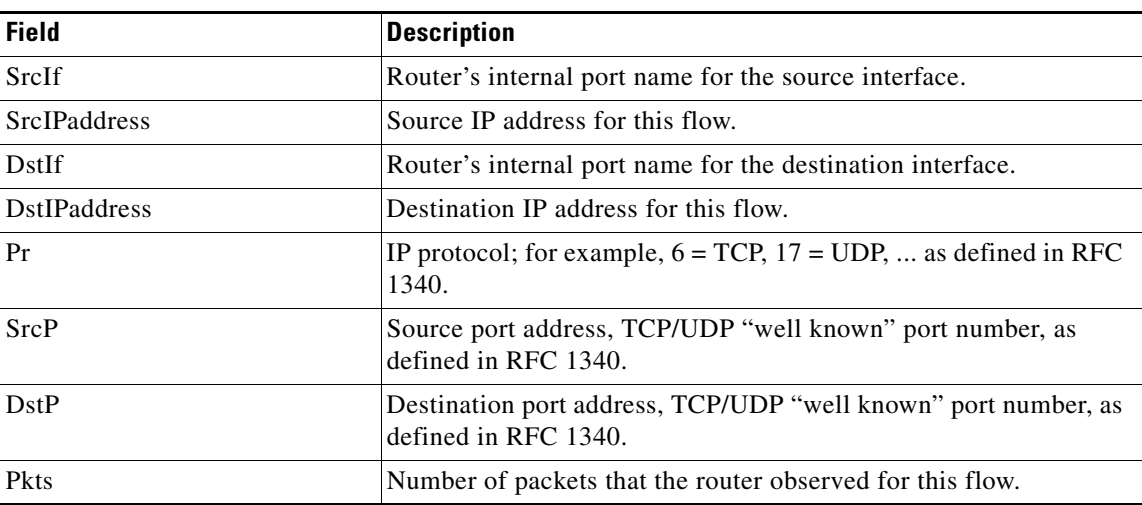

 $\mathbf I$ 

#### **Aggregation Cache Contents**

The following example displays the contents of a prefix-based aggregation cache:

```
Router# show ip cache flow aggregation prefix
IP Flow Switching Cache, 278544 bytes
  1 active, 4095 inactive, 3 added
   45 ager polls, 0 flow alloc failures
  Active flows timeout in 30 minutes
```
П

a ka

 Inactive flows timeout in 15 seconds Src If Src Prefix Msk Dst If Dst Prefix Msk Flows Pkts Et1/1 34.0.0.0 /8 PO6/0 12.12.12.12 /32 1 5 Router#

[Table 5](#page-8-0) describes the fields in the flow switching cache lines of the output.

**Field Description** bytes Number of bytes of memory the NetFlow cache uses. active Number of active flows in the NetFlow cache at the time this command is entered. inactive Number of flow buffers that are allocated in the NetFlow cache, but are not assigned to a specific flow at the time this command is entered. added Number of flows created since the start of the summary period. ager polls Number of times the NetFlow code looked at the cache to remove expired entries (used by Cisco for diagnostics only). flow alloc failures Number of times the NetFlow code tried to allocate a flow but could not.

<span id="page-8-0"></span>*Table 5 Command Field Descriptions—Flow Switching Cache*

[Table 6](#page-8-1) describes the fields in the current flow lines of the output.

<span id="page-8-1"></span>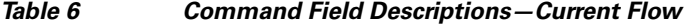

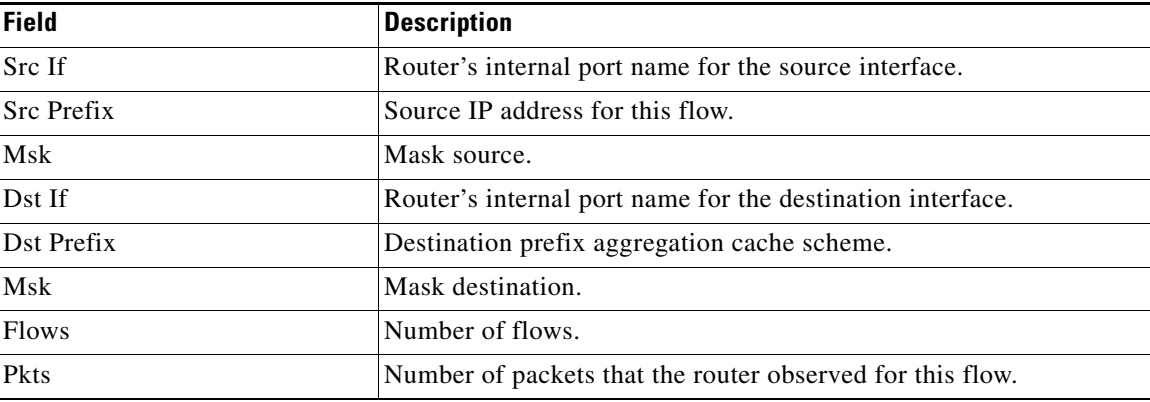

Here is sample output displaying the IP aggregation cache contents:

```
Router# show ip cache flow
IP packet size distribution (206 total packets):
   1-32 64 96 128 160 192 224 256 288 320 352 384 416 448 480
    .000 .854 .000 .145 .000 .000 .000 .000 .000 .000 .000 .000 .000 .000 .000
    512 544 576 1024 1536 2048 2560 3072 3584 4096 4608
    .000 .000 .000 .000 .000 .000 .000 .000 .000 .000 .000
```
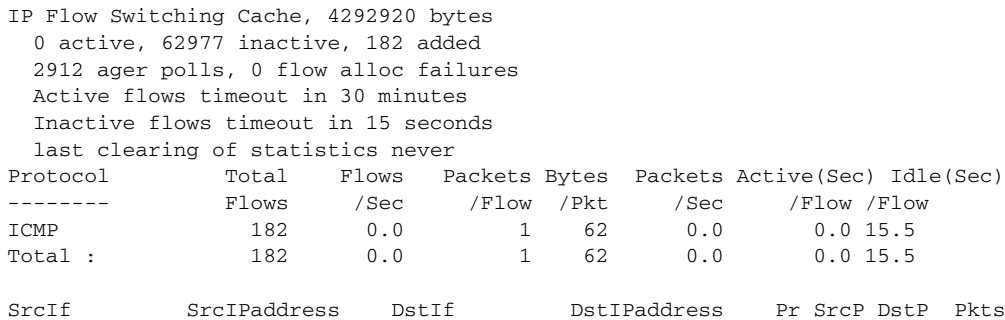

### **Troubleshooting Tips**

Use the following commands for troubleshooting the MPLS egress NetFlow accounting feature:

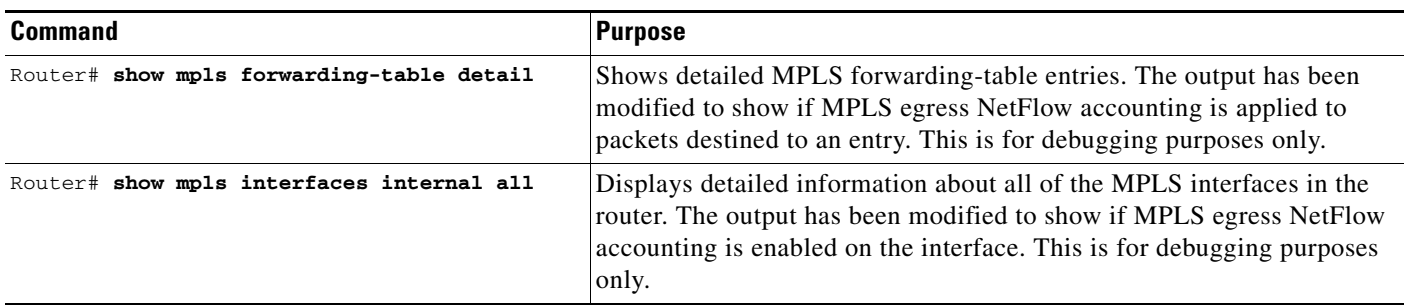

# <span id="page-9-0"></span>**Configuration Examples**

This section provides a configuration example for the MPLS egress NetFlow accounting feature.

In the following example, the VPN routing and forwarding (VRF) instances currently configured in the router display:

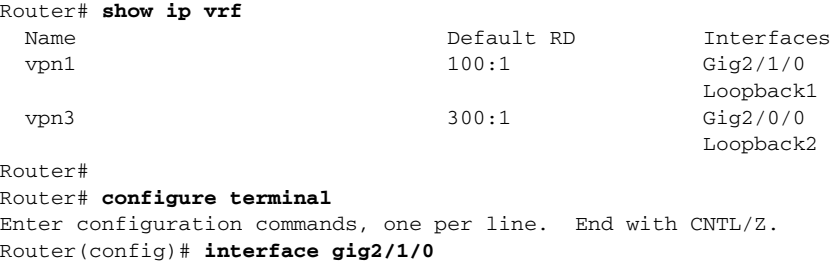

MPLS egress NetFlow accounting is enabled on interface gig2/1/0 and debugging is turned on, as shown below:

```
Router(config-if)# ip flow egress
Router(config-if)# 
Router(config-if)# 
Router# debug mpls netflow
```

```
MPLS Egress NetFlow debugging is on
Router#
```
The following example shows the current configuration in the router:

```
Router# show run
Building configuration...
Current configuration:
!
version 12.0
service timestamps debug uptime
service timestamps log uptime
no service password-encryption
```
ip cef no ip domain-lookup !

The VRF is defined, as shown below:

```
ip vrf vpn1
 rd 100:1
 route-target export 100:1
 route-target import 100:1
!
interface Loopback0
 ip address 41.41.41.41 255.255.255.255
 no ip directed-broadcast
 no ip mroute-cache
!
interface GigabitEthernet2/1/0
 ip vrf forwarding vpn1
 ip address 180.1.1.1 255.255.255.0
 no ip directed-broadcast
 ip flow egress
!
```
# <span id="page-10-1"></span>**Additional References**

The following sections provide references related to the MPLS egress NetFlow accounting feature.

### <span id="page-10-0"></span>**Related Documents**

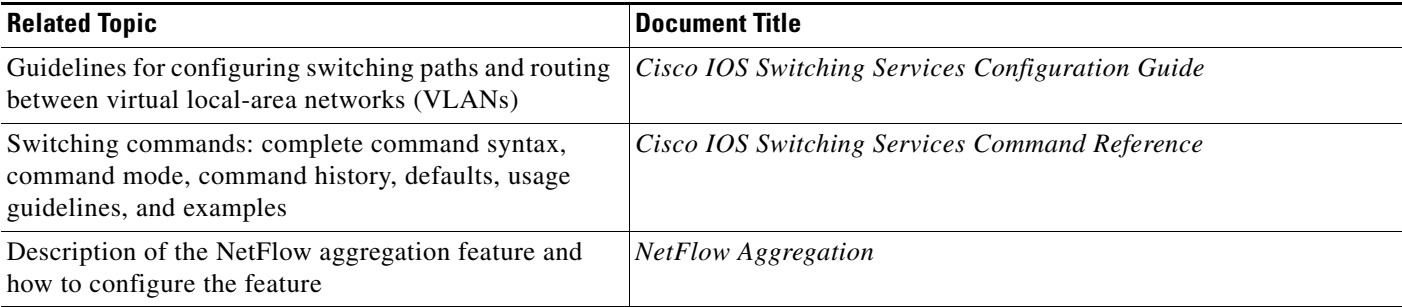

# **Standards**

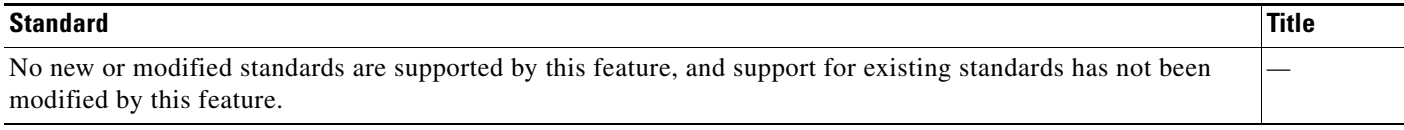

 $\overline{\phantom{a}}$ 

 $\mathsf I$ 

### **MIBs**

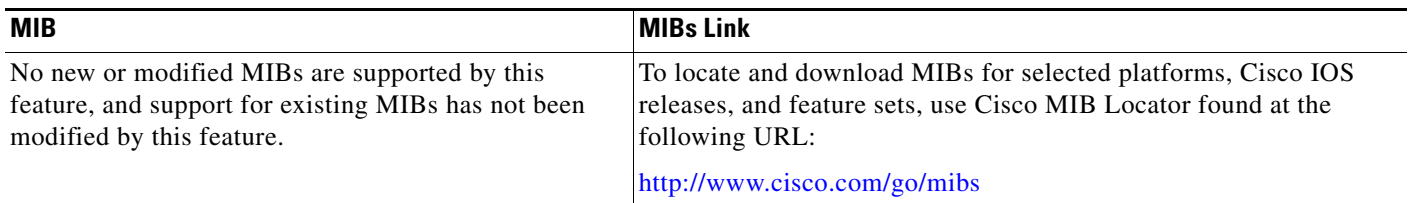

## **RFCs**

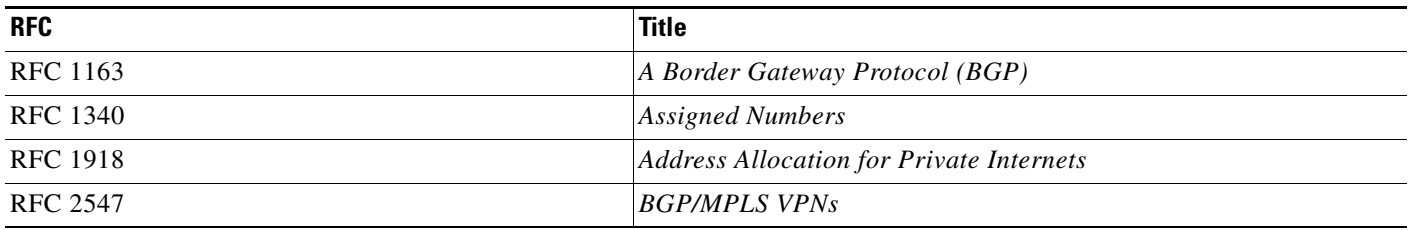

## **Technical Assistance**

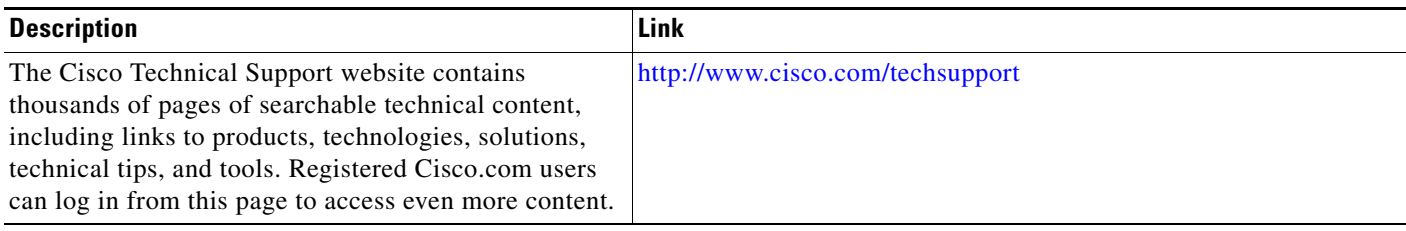

# <span id="page-11-0"></span>**Command Reference**

This section describes new and modified commands only.

- **• [debug mpls netflow](#page-12-0)**
- **• [ip flow egress](#page-15-0)**
- **• [show mpls forwarding-table](#page-17-0)**
- **• [show mpls interfaces \(MPLS Egress NetFlow\)](#page-21-0)**

П

# <span id="page-12-0"></span>**debug mpls netflow**

To display debug messages for MPLS egress NetFlow accounting, use the **debug mpls netflow**  command. To disable debugging output, use the **no** form of this command.

#### **debug mpls netflow**

**no debug mpls netflow**

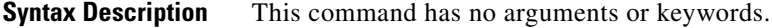

**Defaults** This command has no default behavior or values.

Router#

**Command Modes** EXEC

**Command History Release Modification** 12.0(10)ST This command was introduced. 12.1(5)T This command was integrated into Cisco IOS Release 12.1(5)T. 12.0(22)S This command was integrated into Cisco IOS Release 12.0(22)S. 12.2(28)SB This command was integrated into Cisco IOS Release 12.2(28)SB.

 $\Gamma$ 

**Examples** Here is sample output from the **debug mpls netflow** command:

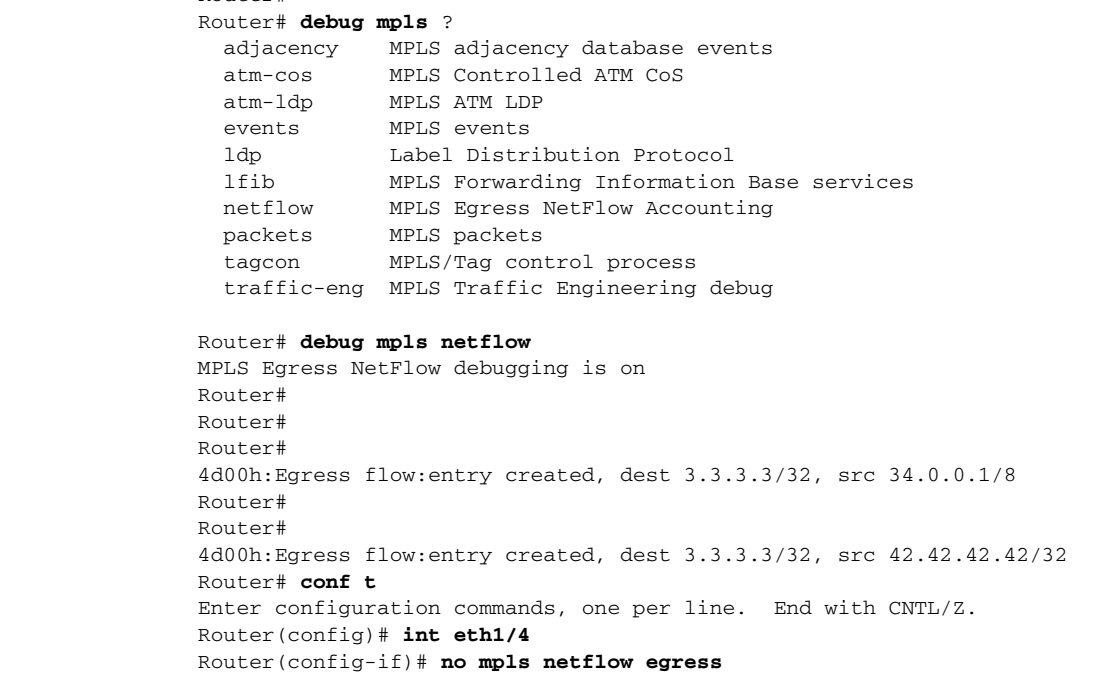

```
Router(config-if)#
4d00h:MPLS output feature change, trigger TFIB scan
4d00h:tfib_scanner_walk, prefix 5.5.5.5/32, rewrite flow flag 0
4d00h:tfib_scanner_walk, prefix 2.0.0.0/8, rewrite flow flag 0
4d00h:tfib_scanner_walk, prefix 3.3.3.3/32, rewrite flow flag 0
4d00h:tfib_scanner_walk, prefix 40.40.40.40/32, rewrite flow flag 0
4d00h:tfib_scanner_walk, prefix 50.50.50.50/32, rewrite flow flag 0
4d00h:tfib_scanner_walk, prefix 100.100.100.100/32, rewrite flow flag 0
4d00h:tfib_scanner_walk, prefix 180.1.1.0/24, rewrite flow flag 0
4d00h:tfib_scanner_walk, prefix 190.1.1.0/24, rewrite flow flag 1
4d00h:tfib_scanner_walk, prefix 2.0.0.0/8, rewrite flow flag 1
4d00h:tfib_scanner_walk, prefix 4.4.4.4/32, rewrite flow flag 1
4d00h:tfib_scanner_walk, prefix 40.40.40.40/32, rewrite flow flag 0
4d00h:tfib_scanner_walk, prefix 50.50.50.50/32, rewrite flow flag 0
4d00h:tfib_scanner_walk, prefix 177.1.1.0/24, rewrite flow flag 1
4d00h:tfib_scanner_walk, prefix 180.1.1.0/24, rewrite flow flag 0
4d00h:tfib_scanner_walk, prefix 190.1.1.0/24, rewrite flow flag 1
Router(config-if)#
Router(config-if)# mpls netflow egress
Router(config-if)#
4d00h:Interface refcount with output feature enabled = 2
4d00h:MPLS output feature change, trigger TFIB scan
4d00h:tfib_scanner_walk, prefix 5.5.5.5/32, rewrite flow flag 0
4d00h:tfib_scanner_walk, prefix 2.0.0.0/8, rewrite flow flag 1
4d00h:tfib_scanner_walk, prefix 3.3.3.3/32, rewrite flow flag 1
4d00h:tfib_scanner_walk, prefix 40.40.40.40/32, rewrite flow flag 0
4d00h:tfib_scanner_walk, prefix 50.50.50.50/32, rewrite flow flag 0
4d00h:tfib_scanner_walk, prefix 100.100.100.100/32, rewrite flow flag 1
4d00h:tfib_scanner_walk, prefix 180.1.1.0/24, rewrite flow flag 1
4d00h:tfib_scanner_walk, prefix 190.1.1.0/24, rewrite flow flag 1
4d00h:tfib_scanner_walk, prefix 2.0.0.0/8, rewrite flow flag 1
4d00h:tfib_scanner_walk, prefix 4.4.4.4/32, rewrite flow flag 1
4d00h:tfib_scanner_walk, prefix 40.40.40.40/32, rewrite flow flag 0
4d00h:tfib_scanner_walk, prefix 50.50.50.50/32, rewrite flow flag 0
4d00h:tfib_scanner_walk, prefix 177.1.1.0/24, rewrite flow flag 1
4d00h:tfib_scanner_walk, prefix 180.1.1.0/24, rewrite flow flag 1
4d00h:tfib_scanner_walk, prefix 190.1.1.0/24, rewrite flow flag 1
4d00h:Egress flow:entry created, dest 3.3.3.3/32, src 42.42.42.42/32
Router(config-if)#
Router(config-if)# end
Router# show run int eth1/4
Building configuration...
Current configuration:
!
interface Ethernet1/4
  ip vrf forwarding vpn1
  ip address 180.1.1.1 255.255.255.0
 no ip directed-broadcast
 mpls netflow egress
end
Router#
Router#
Router#
4d00h:%SYS-5-CONFIG_I:Configured from console by console
Router#
```
**Note** Flow flag 1 prefixes are reachable through this interface; therefore, MPLS egress NetFlow accounting is applied to all packets going out the destination prefix. Flow flag 0 prefixes are not reachable through this interface; therefore, MPLS egress NetFlow accounting is not applied to any packets going out the destination prefix.

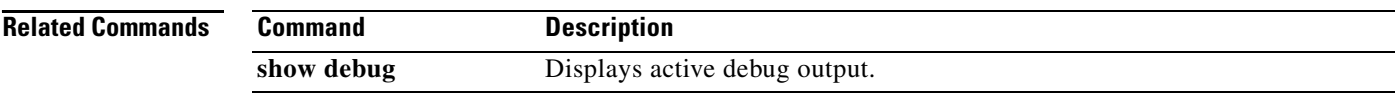

 $\Gamma$ 

# <span id="page-15-0"></span>**ip flow egress**

To enable egress NetFlow accounting for traffic that the router is forwarding, use the **ip flow egress**  command in interface or subinterface configuration mode. To disable egress NetFlow accounting for traffic that the router is forwarding, use the **no** form of this command.

**ip flow egress**

**no ip flow egress**

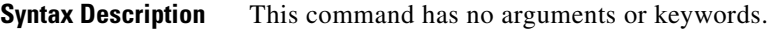

- **Defaults** This command is disabled by default.
- **Command Modes** Interface configuration Subinterface configuration

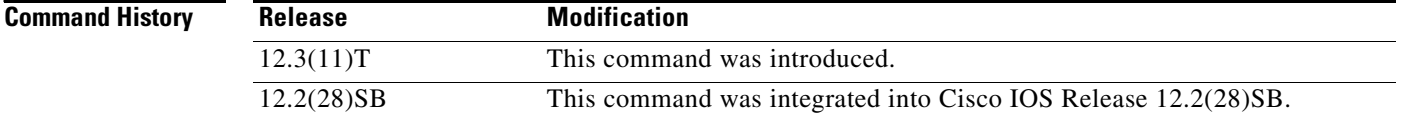

**Usage Guidelines** You must enable either Cisco Express Forwarding (CEF) or distributed CEF (dCEF) before using this command.

> Use this command on an interface or subinterface to enable NetFlow accounting for traffic that is being forwarded by the router.

**Examples** The following example shows how to configure egress NetFlow accounting with CEF switching on Ethernet interface 0/0:

> Router(config)# **ip cef** Router(config)# **interface Ethernet0/0** Router(config-if)# **ip route-cache cef** Router(config-if)# **ip flow egress**

The following example shows how to configure egress NetFlow accounting with dCEF on Ethernet interface 0/0:

Ι

Router(config)# **ip cef distributed** Router(config)# **interface Ethernet0/0** Router(config-if)# **ip route-cache cef** Router(config-if)# **ip flow egress**

#### **Related Commands**

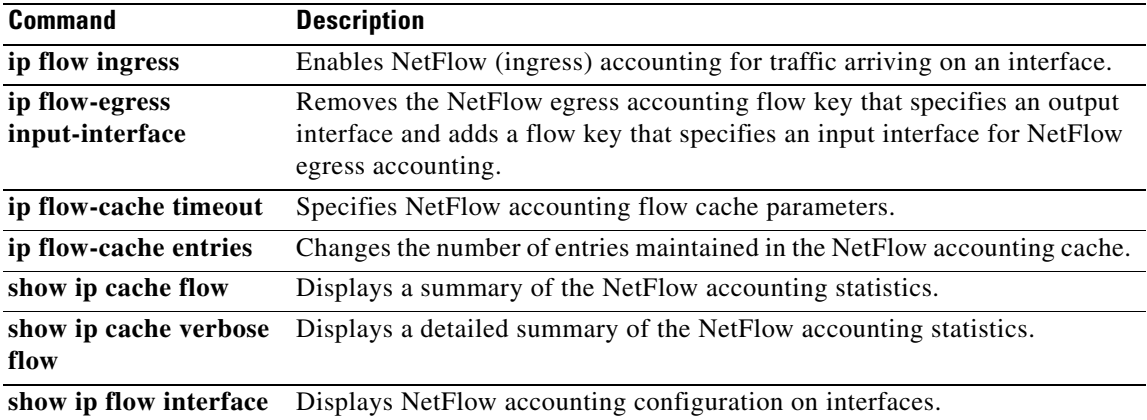

 $\Gamma$ 

# <span id="page-17-0"></span>**show mpls forwarding-table**

To display the contents of the Multiprotocol Label Switching (MPLS) label forwarding information base (LFIB), use the **show mpls forwarding-table** command in privileged EXEC mode.

**show mpls forwarding-table** [*network* {*mask* | *length*} | **labels** *label* [**-** *label*] | **interface** *interface*  | **next-hop** *address* | **lsp-tunnel** [*tunnel-id*]] [**vrf** *vrf-name*] [**detail**]

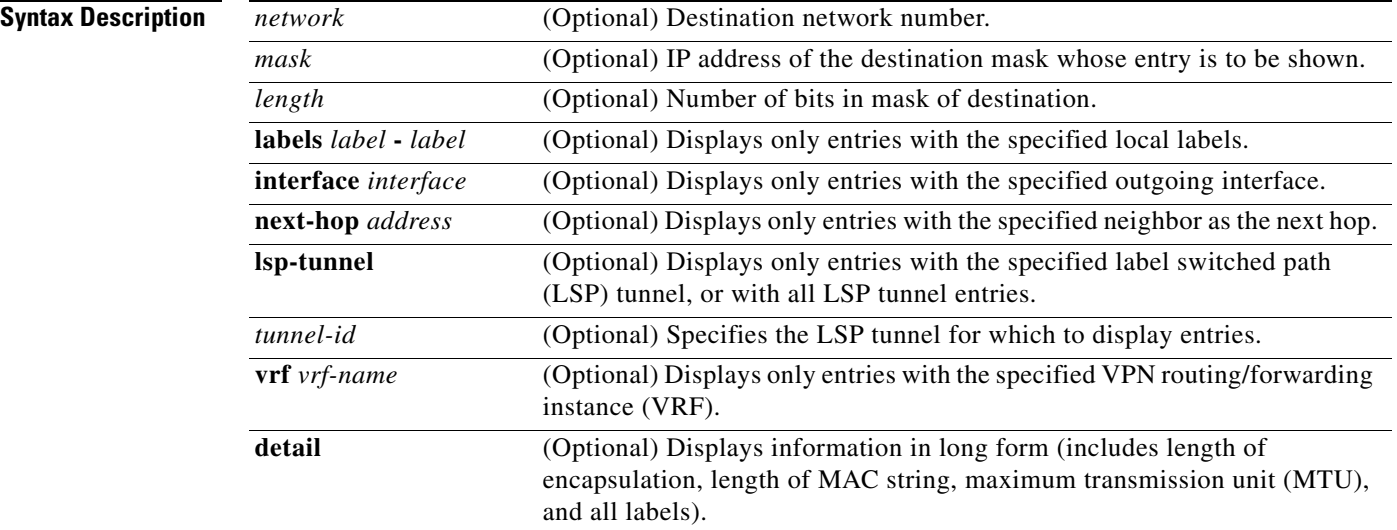

#### **Command Modes** Privileged EXEC

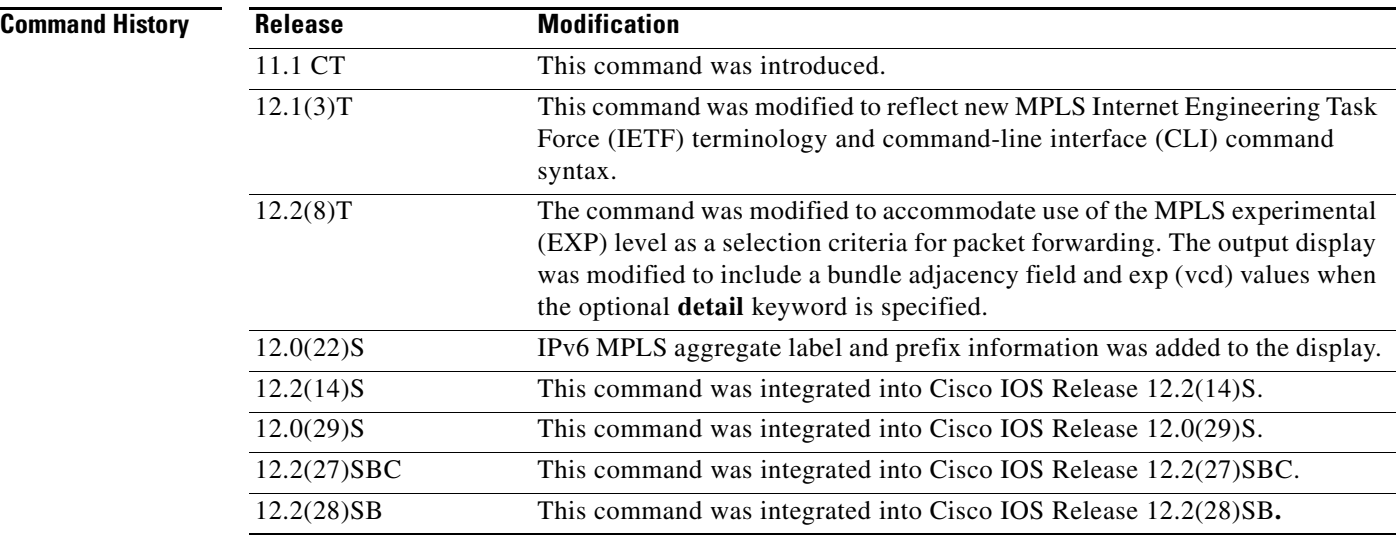

**Usage Guidelines** The options described allow specification of a subset of the entire LFIB.

a ka

 $\mathbf I$ 

**Examples** The following is sample output from the **show mpls forwarding-table** command:

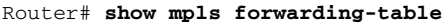

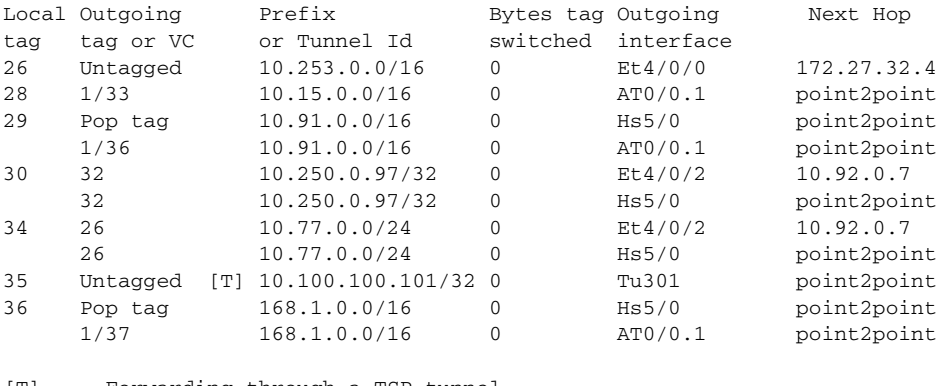

[T] Forwarding through a TSP tunnel. View additional tagging info with the 'detail' option

The following is sample output from the **show mpls forwarding-table** command when the IPv6 Provider Edge Router over MPLS feature is configured to allow IPv6 traffic to be transported across an IPv4 MPLS backbone. The labels are aggregate because there are several prefixes for one local label, and the prefix column contains "IPv6" instead of a target prefix.

Router# **show mpls forwarding-table**

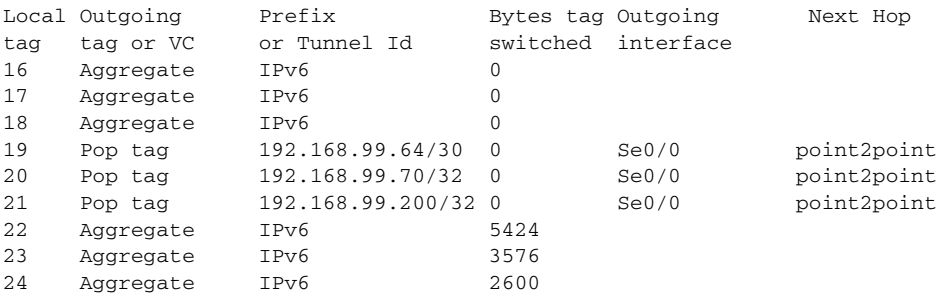

The following is sample output from the **show mpls forwarding-table** command when you specify the **detail** keyword. If the MPLS EXP level is used as a selection criterion for packet forwarding, a bundle adjacency exp (vcd) field is included in the display. This field includes the EXP value and the corresponding virtual circuit descriptor (VCD) in parentheses. The line in the output that reads "No output feature configured" indicates that the MPLS egress NetFlow accounting feature is not enabled on the outgoing interface for this prefix.

#### Router# **show mpls forwarding-table detail**

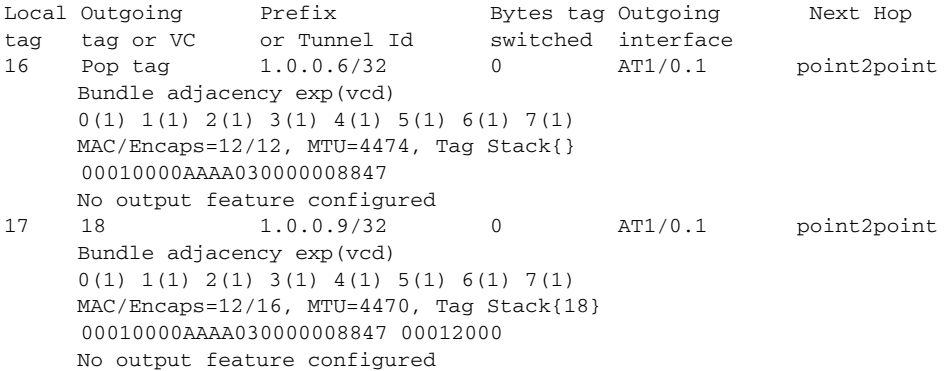

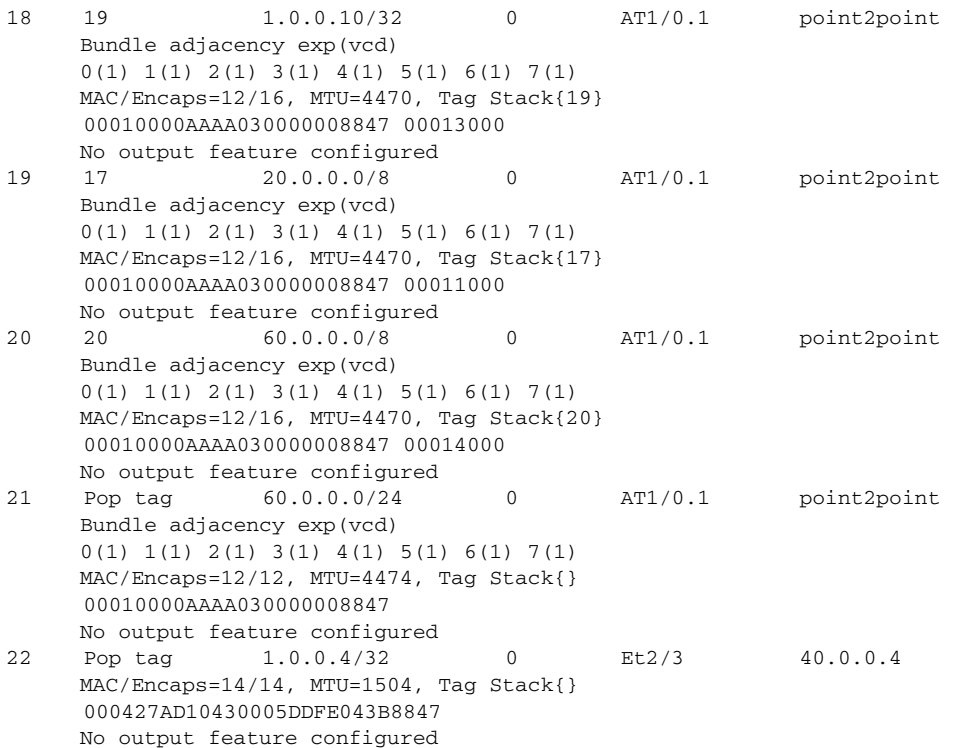

The following is sample output from the **show mpls forwarding-table** command when you use the **detail** keyword. In this example, the MPLS egress NetFlow accounting feature is enabled on the first three prefixes, as indicated by the line in the output that reads "Feature Quick flag set."

ן

```
Router# show mpls forwarding-table detail
Local Outgoing Prefix Bytes tag Outgoing Next Hop
tag tag or VC or Tunnel Id switched interface
16 Aggregate 34.0.0.0/8[V] 0
       MAC/Encaps=0/0, MTU=0, Tag Stack{}
        VPN route: vpn1
        Feature Quick flag set
Per-packet load-sharing, slots: 0 1 2 3 4 5 6 7 8 9 10 11 12 13 14 15 
17 Untagged 2.0.0.0/8[V] 0 Et0/0/2 34.0.0.1
       MAC/Encaps=0/0, MTU=1500, Tag Stack{}
       VPN route: vpn1
       Feature Quick flag set
Per-packet load-sharing, slots: 0 1 2 3 4 5 6 7 8 9 10 11 12 13 14 15
18 Untagged 42.42.42.42/32[V] 4185 Et0/0/2 34.0.0.1
       MAC/Encaps=0/0, MTU=1500, Tag Stack{}
       VPN route: vpn1
        Feature Quick flag set
Per-packet load-sharing, slots: 0 1 2 3 4 5 6 7 8 9 10 11 12 13 14 15
19 2/33 41.41.41.41/32 0 AT1/0/0.1 point2point
       MAC/Encaps=4/8, MTU=4470, Tag Stack{2/33(vcd=2)}
        00028847 00002000
        No output feature configured
```
[Table 7](#page-20-0) describes the significant fields shown in the displays.

<span id="page-20-0"></span>

| <b>Field</b>                      | <b>Description</b>                                                                                                    |
|-----------------------------------|----------------------------------------------------------------------------------------------------|
| Local tag                         | Label assigned by this router.                                                                                                    |
| Outgoing tag or VC                | Label assigned by the next hop or virtual path identifier<br>(VPI)/virtual channel identifier (VCI) used to get to next<br>hop. The entries that you can specify in this column<br>include the following: |
|                                   | [T]-Means forwarding through an LSP tunnel.                                                                                                    |
|                                   | "Untagged"—Means that there is no label for the<br>destination from the next hop or that label switching<br>is not enabled on the outgoing interface.                                                     |
|                                   | "Pop tag"—Means that the next hop advertised an<br>implicit NULL label for the destination and that this<br>router popped the top label.                                                                  |
|                                   | "Aggregate"—Means there are several prefixes for<br>one local label. Used when IPv6 is configured on<br>edge routers to transport IPv6 traffic over an IPv4<br>MPLS network.                              |
| Prefix or Tunnel Id               | Address or tunnel to which packets with this label are<br>going.                                                                                                    |
|                                   | If IPv6 is configured on edge routers to transport<br><b>Note</b><br>IPv6 traffic over an IPv4 MPLS network, "IPv6"<br>is displayed here.                                                                 |
| Bytes tag switched                | Number of bytes switched with this incoming label.                                                                                                    |
| Outgoing interface                | Interface through which packets with this label are sent.                                                                                                    |
| Next Hop                          | IP address of the neighbor that assigned the outgoing<br>label.                                                                                                    |
| Bundle adjacency exp (vcd)        | Bundle adjacency information. Includes the MPLS EXP<br>value and the corresponding VCD.                                                                                                    |
| MAC/Encaps                        | Length in bytes of the Layer 2 header and length in bytes<br>of the packet encapsulation, including the Layer 2 header<br>and label header.                                                               |
| <b>MTU</b>                        | Maximum transmission unit (MTU) of the labeled packet.                                                                                                    |
| Tag Stack                         | All the outgoing labels. If the outgoing interface is<br>transmission convergence (TC)-ATM, the VCD is also<br>shown.                                                                                     |
| 00010000AAAA030000008847 00013000 | The actual encapsulation in hexadecimal form. A space is<br>shown between Layer 2 and the label header.                                                                                                   |

*Table 7 show mpls forwarding-table Field Descriptions*

 $\mathbf{I}$ 

# <span id="page-21-0"></span>**show mpls interfaces (MPLS Egress NetFlow)**

To display the interfaces that have MPLS egress NetFlow accounting enabled, use the **show mpls interfaces** command in EXEC mode with the **internal** keyword.

**show mpls interfaces** [*type card/subcard/port |* **all**] [**detail**] [**internal**]

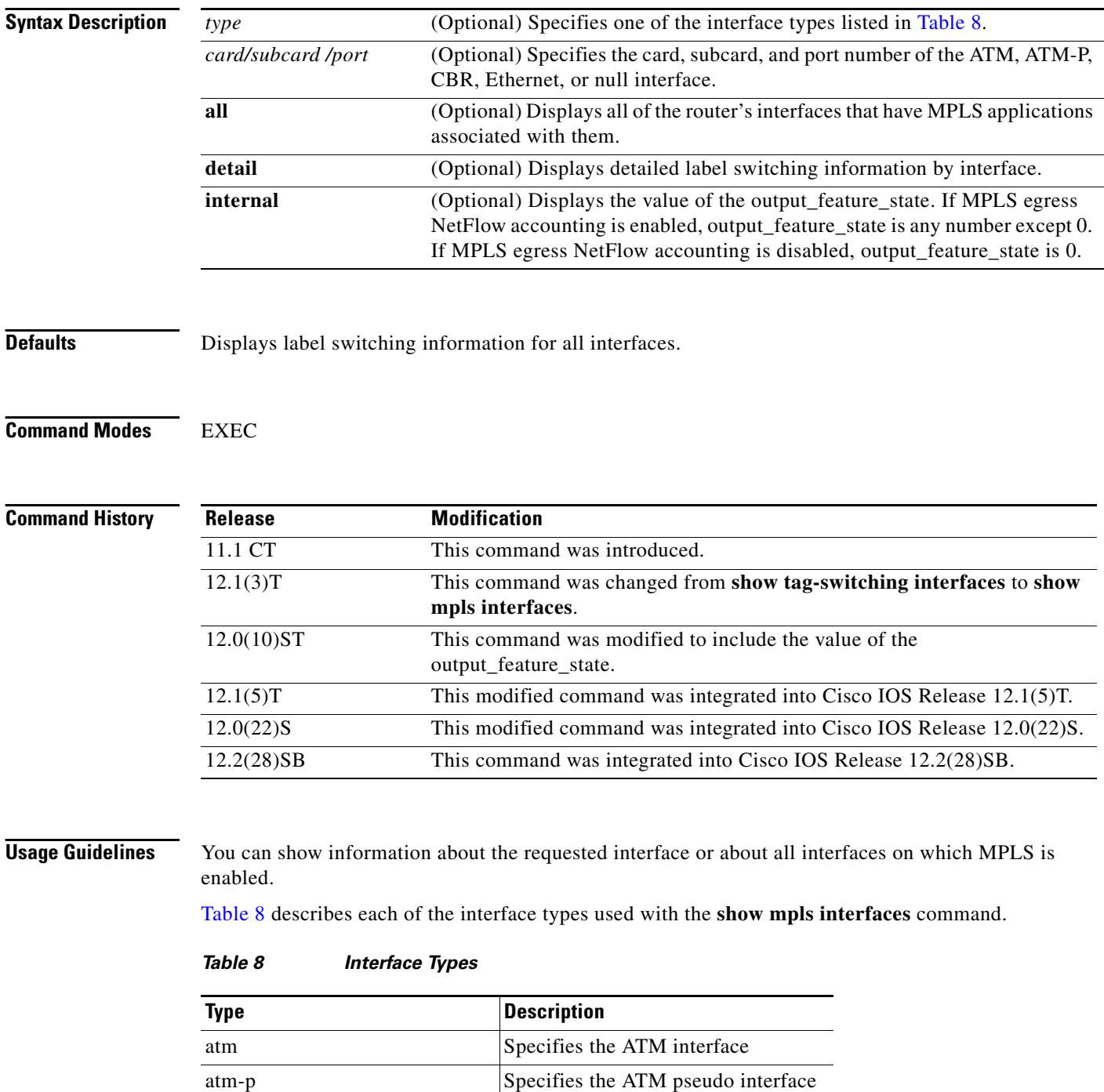

 $\mathbf I$ 

<span id="page-21-1"></span>۰

| Type     | <b>Description</b>               |
|----------|----------------------------------|
| chr      | Specifies the CBR interface      |
| ethernet | Specifies the Ethernet interface |
| null     | Specifies the null interface     |

*Table 8 Interface Types (continued)*

**Examples** The following sample output shows whether or not MPLS egress NetFlow accounting is enabled on the interface:

```
Router# show mpls interfaces internal
Interface Ethernet0/0/1:
         IP tagging enabled (tdp)
         TSP Tunnel tagging not enabled
         Tag Frame Relay Transport tagging not enabled
         Tagging operational
         IP to Tag Fast Feature Switching Vector
Tag Switching Turbo Feature Vector
        MTU = 1500, status=0x100043, appcount=1
         Output_feature_state=0x0
```

```
⇘
```
**Note** As shown above, output\_feature\_state=0x0; therefore, MPLS egress NetFlow accounting is disabled.

```
Tag VPI = 1, Control VC = 0/32Interface Ethernet0/0/2: 
         IP tagging enabled (tdp)
         TSP Tunnel tagging not enabled
         Tag Frame Relay Transport tagging not enabled
         Tagging operational
         IP to Tag Fast Feature Switching Vector
         Tag Switching Turbo Feature Vector
        MTU = 1500, status=0x100043, appcount=1
         Output_feature_state=0x1
```
**Note** As shown above, output\_feature\_state=0x1; therefore, MPLS egress NetFlow accounting is enabled.

```
Tag VPI = 1, Control VC = 0/32Interface ATM1/0/0.1:
         IP tagging enabled (tdp)
```
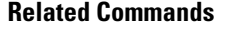

I

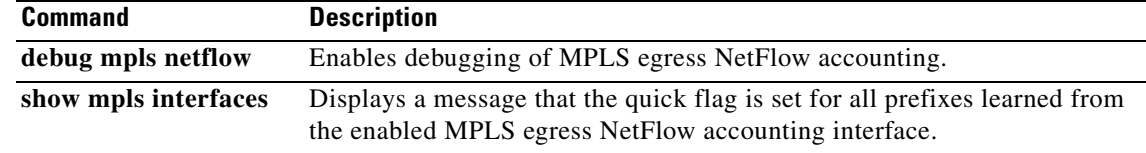

# <span id="page-23-0"></span>**Glossary**

**BGP**—Border Gateway Protocol. An interdomain routing protocol that replaces Exterior Border Gateway Protocol (EGP). BGP exchanges reachability information with other BGP systems. It is defined by RFC 1163.

**Border Gateway Protocol**—See BGP.

**BGP/MPLS/VPN**—A VPN solution that uses MPLS and BGP protocol to allow multiple remote customer sites to be connected over an IP backbone. Refer to RFC 2547 for details.

**CE router**—A customer edge router. A router that is part of a customer network and interfaces to a PE router.

**customer network**—A network that is under the control of an end customer. A customer network can use private addresses as defined in RFC 1918. Customer networks are logically isolated from each other and from the provider network. A customer network is also known as a C network.

**egress PE**—The provider edge router through which traffic moves from the backbone to the destination VPN site.

**flow**—A set of packets with the same source IP address, destination IP address, source/destination ports, and type of service, and the same interface on which flow is monitored. Ingress flows are associated with the input interface, and egress flows are associated with the output interface.

**ingress PE**—The provider edge router through which traffic enters the backbone (provider network) from a VPN site.

**label**—A short, fixed-length identifier that tells switching nodes how the data (packets or cells) should be forwarded.

**MPLS**—Multiprotocol label switching. An emerging industry standard on which label switching is based.

**multiprotocol label switching**—See MPLS.

**Open Shortest Path First**—See OSPF.

**OSPF**—Open Shortest Path First. A link-state, hierarchical Interior Gateway Protocol (IGP) routing algorithm proposed as a successor to RIP in the Internet community. OSPF features include least-cost routing, multipath routing, and load balancing.

**PE route**r—A provider edge router. A router at the edge of a provider network that interfaces to CE routers.

**provider network**—A backbone network that is under the control of a service provider and provides transport among customer sites. A provider network is also known as the P network.

**virtual private network**—See VPN.

**VPN**—Virtual private network. A network that enables IP traffic to use tunneling to travel securely over a public TCP/IP network.

**VRF**—VPN routing and forwarding instance. A VRF consists of an IP routing table, a derived forwarding table, a set of interfaces that use the forwarding table, and a set of rules and routing protocols that determine what goes into the forwarding table. In general, a VRF includes the routing information that defines a customer VPN site that is attached to a PE router.The VRF is a key element in the MPLS VPN technology. VRFs exist only on PE routers. A VRF is populated with VPN routes and allows multiple routing tables in a PE router. One VRF is required per VPN on each PE router in the VPN.

I

All other trademarks mentioned in this document or Website are the property of their respective owners. The use of the word partner does not imply a partnership relationship between Cisco and any other company. (0601R)

Copyright © 2006 Cisco Systems, Inc. All rights reserved.

 $\Gamma$ 

CCSP, CCVP, the Cisco Square Bridge logo, Follow Me Browsing, and StackWise are trademarks of Cisco Systems, Inc.; Changing the Way We Work, Live, Play, and Learn, and iQuick Study are service marks of Cisco Systems, Inc.; and Access Registrar, Aironet, BPX, Catalyst, CCDA, CCDP, CCIE, CCIP, CCNA, CCNP, Cisco, the Cisco Certified Internetwork Expert logo, Cisco IOS, Cisco Press, Cisco Systems, Cisco Systems Capital, the Cisco Systems logo, Cisco Unity, Enterprise/Solver, EtherChannel, EtherFast, EtherSwitch, Fast Step, FormShare, GigaDrive, GigaStack, HomeLink, Internet Quotient, IOS, IP/TV, iQ Expertise, the iQ logo, iQ Net Readiness Scorecard, LightStream, Linksys, MeetingPlace, MGX, the Networkers logo, Networking Academy, Network Registrar, *Packet*, PIX, Post-Routing, Pre-Routing, ProConnect, RateMUX, ScriptShare, SlideCast, SMARTnet, The Fastest Way to Increase Your Internet Quotient, and TransPath are registered trademarks of Cisco Systems, Inc. and/or its affiliates in the United States and certain other countries.

**Glossary**

 $\overline{\mathbf{I}}$ 

 $\mathsf I$